## Re-releasing an Exam for a Single Student eLearning Blackboard Learn 9.1 for Faculty

Occasionally, a single student might need to re-take a test, but you don't want to clear their attempt. To release it again to a single student, you must first create an adaptive release to only allow that one student to see it, and then change the amount of attempts for the test.

First, you must make sure that the test is unavailable, so if a student enters the test area while you are working, they don't take the test again. We will make the test available in a later step.

You will know the test is unavailable by the "greyed out" icon and the message *Availability: Item is not available.*

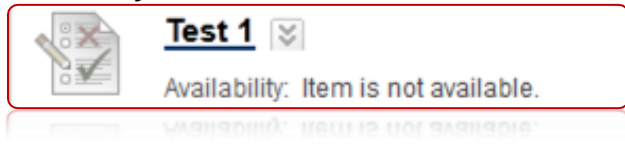

If it is available, to make it unavailable, click the action menu associated with it, and click **Edit Test Options**.

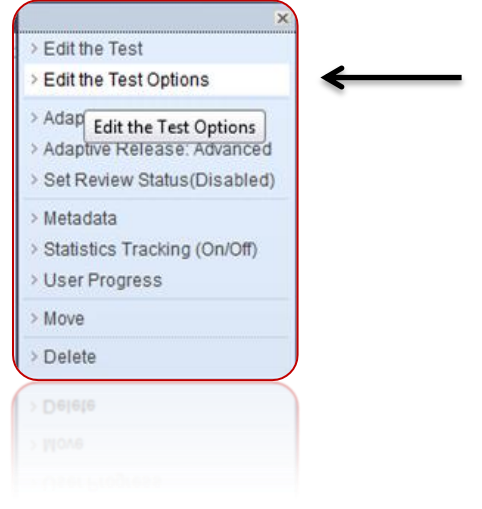

Then change the option **Make the Link Available** to **No**

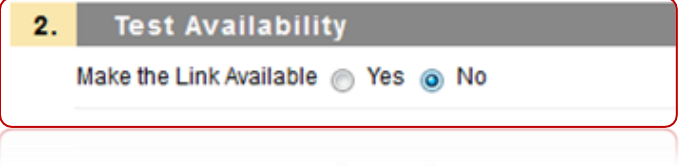

Click **Submit** when finished.

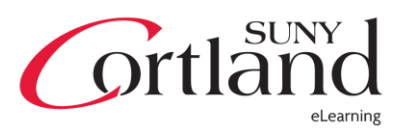

## Re-releasing an Exam for a Single Student eLearning Blackboard Learn 9.1 for Faculty

Now, let's start by clicking the action menu associated with that test and click **Adaptive Release**

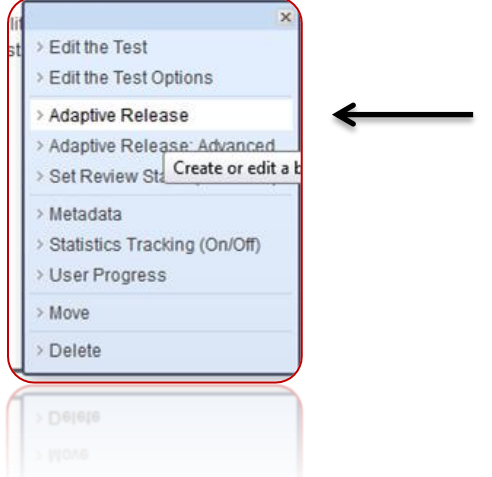

Under **Membership**, click **Browse**

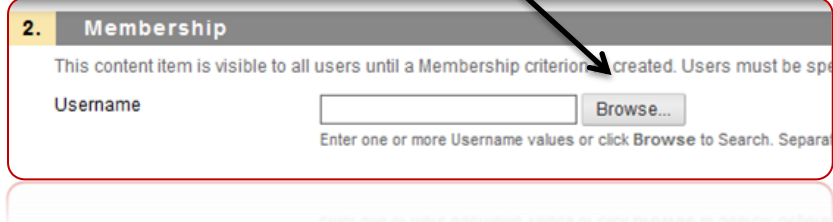

Then find the student(s) you wish to give access to the test again.

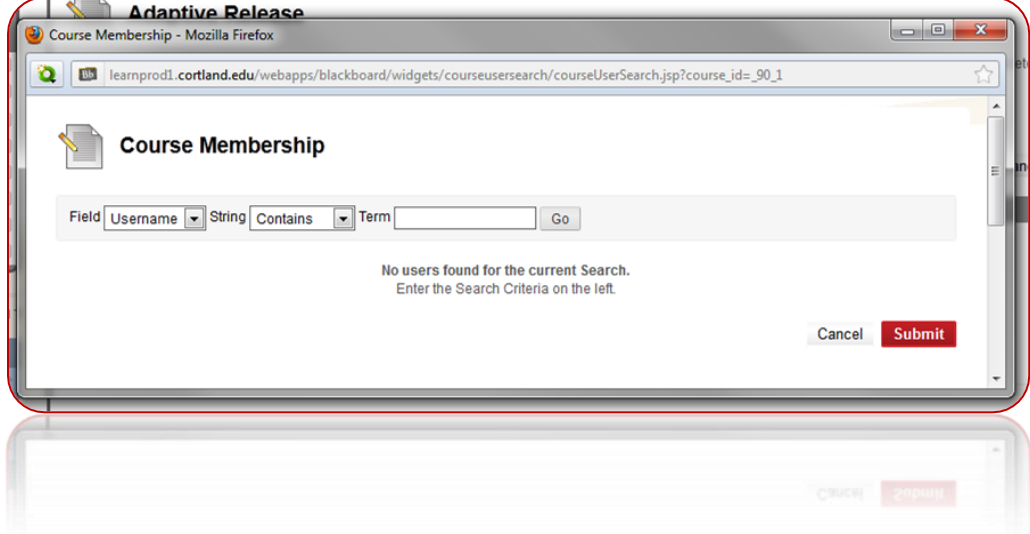

Click **Submit** when finished to add that student to the adaptive release.

Click **Submit** on the adaptive release screen to complete the adaptive release process.

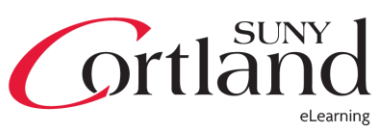

## Re-releasing an Exam for a Single Student eLearning Blackboard Learn 9.1 for Faculty

Now, click the **Action Menu** associated with the test and click **Edit the Test Options**.

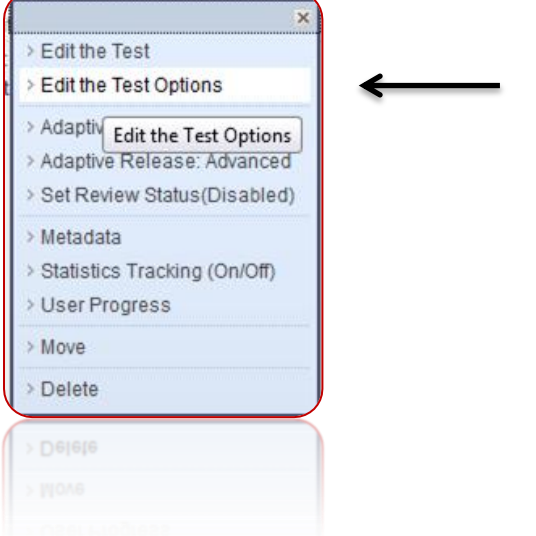

Change **Make Link Available** to **Yes** and check **Multiple Attempts**. Note that you must add 1 to the number of attempts to give a student access since they've already taken the test. For example, to allow a student to have one more attempt, you must choose to give two attempts on the test.

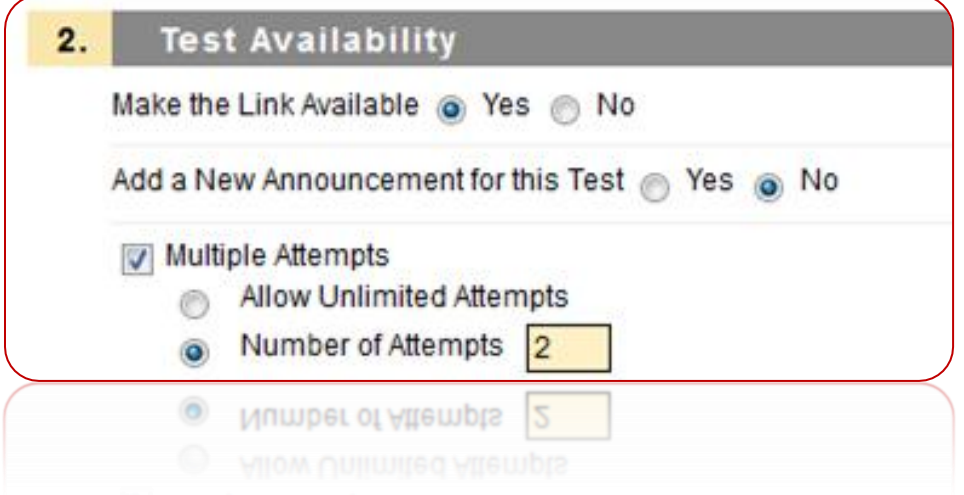

When finished, click **Submit**

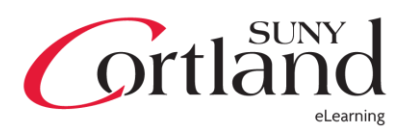